## **Cara Menjalankan Program**

Berikut adalah langkah-langkah menjalankan Web Site Bimbingan Belajar Bintang Nadine Course :

1. Install software Xampp yang ada didalam folder Software Pendukung. Kemudian jalankan module Apache dan module MySQL.

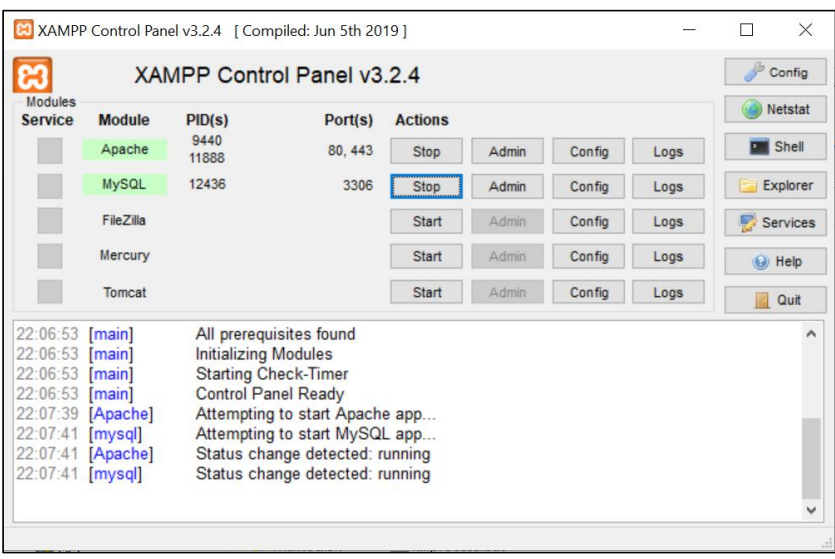

2. Ketikkan alamat <http://localhost/citraRaya> di *browser* untuk menajalankan program Sistem Informasi Bimbingan Belajar Bintang Nadine Course Berbasis Web Site.

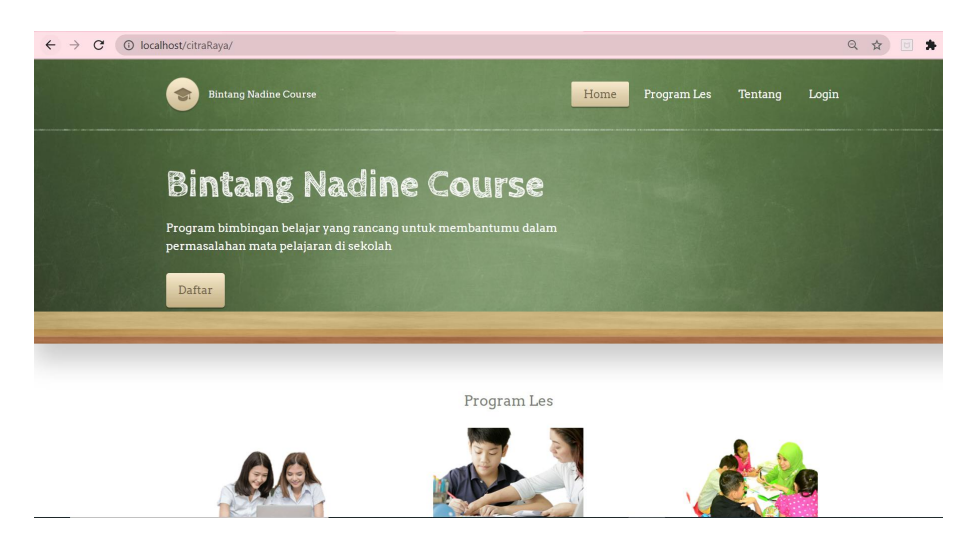